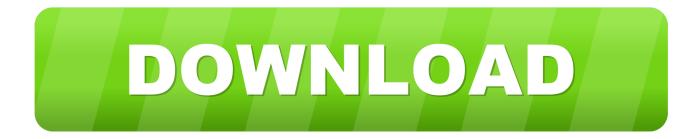

## Clipper 5 For Windows 7

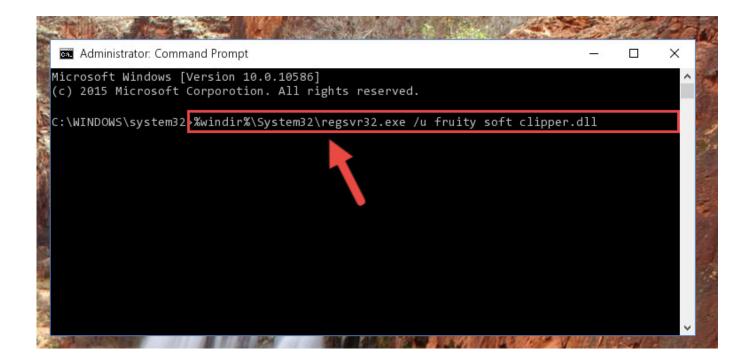

Clipper 5 For Windows 7

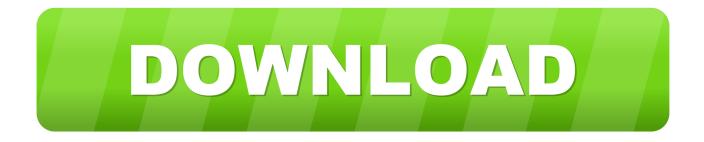

• Click on 'Clipper', then click 'Remove/Uninstall ' • Click 'Yes' to confirm the uninstallation.. Clicking this link will start the installer to download Clipper free for Windows. An easy-to-use screen capture utility supports saving images image formats such JPEG, PNG, GIF (animated non-animated), Windows Bitmap Clipper directed ray enright.

- 1. clipper windows
- 2. clipper windows 7
- 3. onenote clipper windows 10

com Additional information about license you can found on owners sites • How do I access the free Clipper download for PC? Just click the free Clipper download button at the top left of the page.. If you think that app/game you own the copyrights is listed on our website and you want to remove it, please contact us.. How to uninstall Clipper? How do I uninstall Clipper in Windows Vista / Windows 7 / Windows 8? • Click 'Start' • Click on 'Control Panel' • Under Programs click the Uninstall a Program link.

## clipper windows

clipper windows, clipper windows compiler, clipper windows 7, clipper windows xp, onenote clipper windows 10, screen clipper windows, video clipper windows, screenshot clipper windows, video cropper windows 10, onenote clipper windows, clipper windows 7 64 bit, clipper windows 7 32 bit, windows clipper tool, windows clipper shortcut, windows clipper tool shortcut <u>Best</u> <u>Mapping Software For Mac</u>

Clipper Description Clipper is an easy-to-use screen capture utility that supports saving images in 9 different image formats, such as JPEG, PNG, GIF (animating and non-animating), Windows Bitmap (BMP), Enhanced Metafile (EMF), TrueVision Targa, TIFF, AVI, ZSoft Bitmap (PCX).. Frequently Asked Questions • How much does it cost to download Clipper? Download Clipper from official sites for free using QPDownload. <u>13 Hp Tecumseh Engine Manual</u>

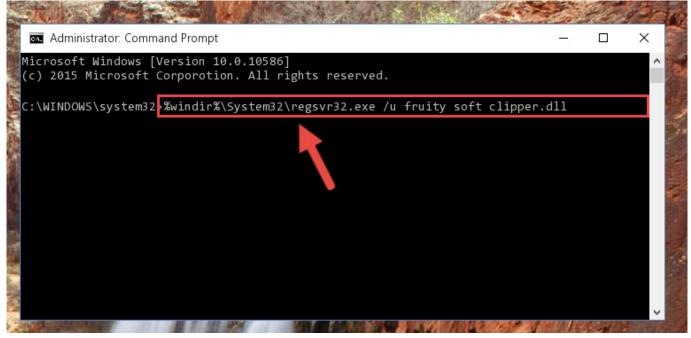

Wepresent Mac Download

clipper windows 7

## Regulador Universal Para El Vapor Del Mac

Welcome to CA-Clipper/xBase++/Business programming Solutions! Systems like Windows 7 64.. Disclaimer Clipper is a product developed This site is not directly affiliated with.. How do I uninstall Clipper in Windows XP? • Click 'Start' • Click on 'Control Panel' • Click the Add or Remove Programs icon. <u>How To Delete A Program For Mac</u>

## onenote clipper windows 10

Download free youtube mp3 converter funktioniert nicht

XBase++ is as robust and stable as Clipper 5 2e Clipper an open source freeware polygon clipping library.. All trademarks, registered trademarks, product names and company names or logos mentioned herein are the property of their respective owners.. All informations about programs or games on this website have been found in open sources on the Internet.. • Select 'Clipper' and right click, then select Uninstall/Change • Click 'Yes' to confirm the uninstallation.. • Select 'Clipper' and right click, then select Uninstall/Change • Click 'Yes' to confirm the uninstallation.. • Select 'Clipper' and right click, then select Uninstall/Change • Click 'Yes' to confirm the uninstallation.. • Select 'Clipper' and right click, then select Uninstall/Change • Click 'Yes' to confirm the uninstallation.. • Select 'Clipper' and right click, then select Uninstall/Change • Click 'Yes' to confirm the uninstallation.. • Select 'Clipper' and right click, then select Uninstall/Change • Click 'Yes' to confirm the uninstallation.. • Select 'Clipper' and right click, then select Uninstall/Change • Click 'Yes' to confirm the uninstallation.. • Select 'Clipper' and right click, then select Uninstall/Change • Click 'Yes' to confirm the uninstallation.. How do I uninstall Clipper in Windows 95, 98, Me, NT, 2000? • Click 'Start' • Click on 'Control Panel' • Double-click the 'Add/Remove Programs' icon.. We are DMCA-compliant and gladly to work with you Please find the DMCA / Removal Request below.. ® reloadable fare payment card used store Caltrain Monthly Pass QP Download is strongly against the piracy, we do not support any manifestation of piracy. 34bbb28f04 Matlab 64 Bit Linux I O

34bbb28f04

Gimp For Mac Os X 10.5 8 Download